1) Log into flowbirdapp.com on your web browser or locate the Flowbird app through your mobile.

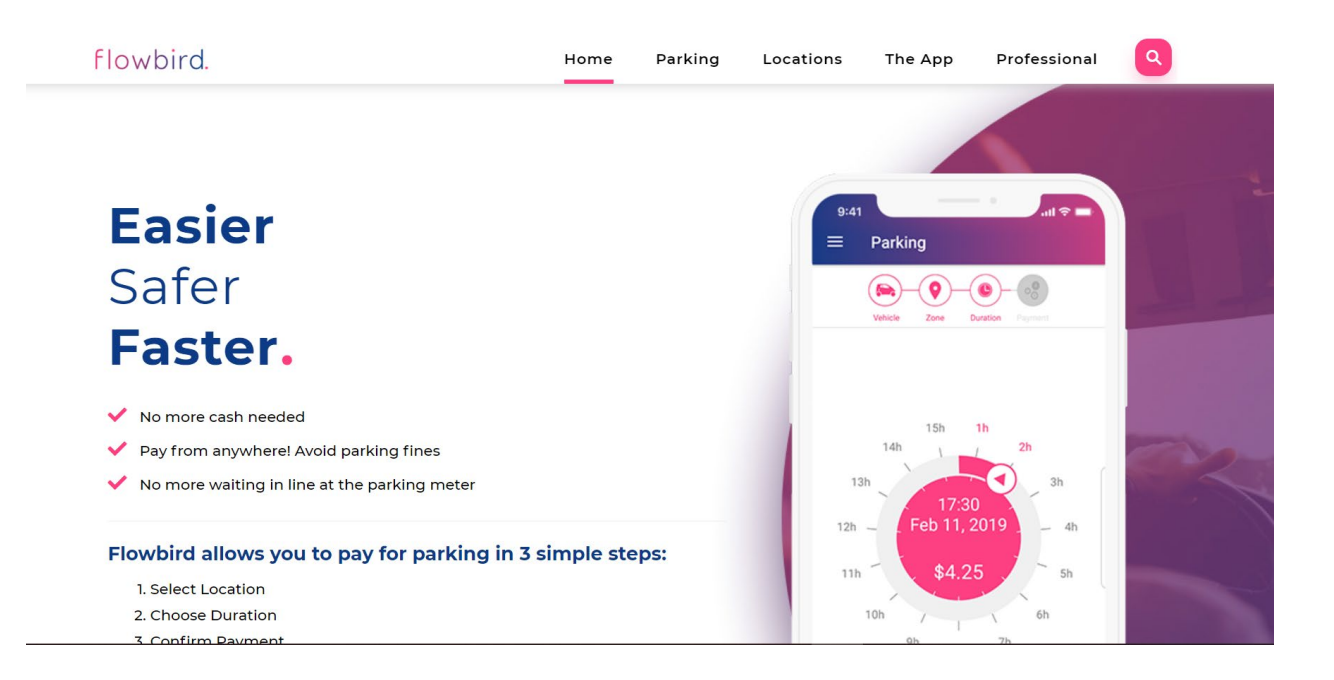

## **Benefits of flowbird:**

- Get fast and free access to the easy-to-use parking app.
- GPS is used to automatically identify where you are parked.
- Receive smart notifications during your parking sessions.
- Pay only for the actual parking time.

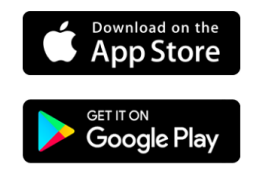

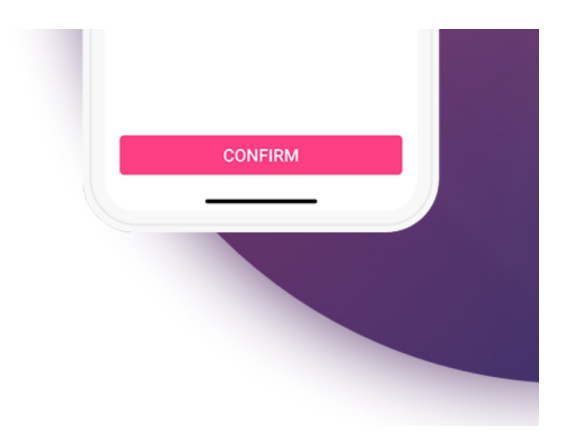

- 2) Add your vehicle's license plate information; click on *Next.*
- 3) Select one of the kiosks pinned on the UNF campus within the map screen; click on the arrow to proceed.

4) To enter an event validation code, please select *Redeem a code*, located at the top of the screen. Then enter the code and click on *OK*. Please remember you can only enter the code successfully on the day of the event.

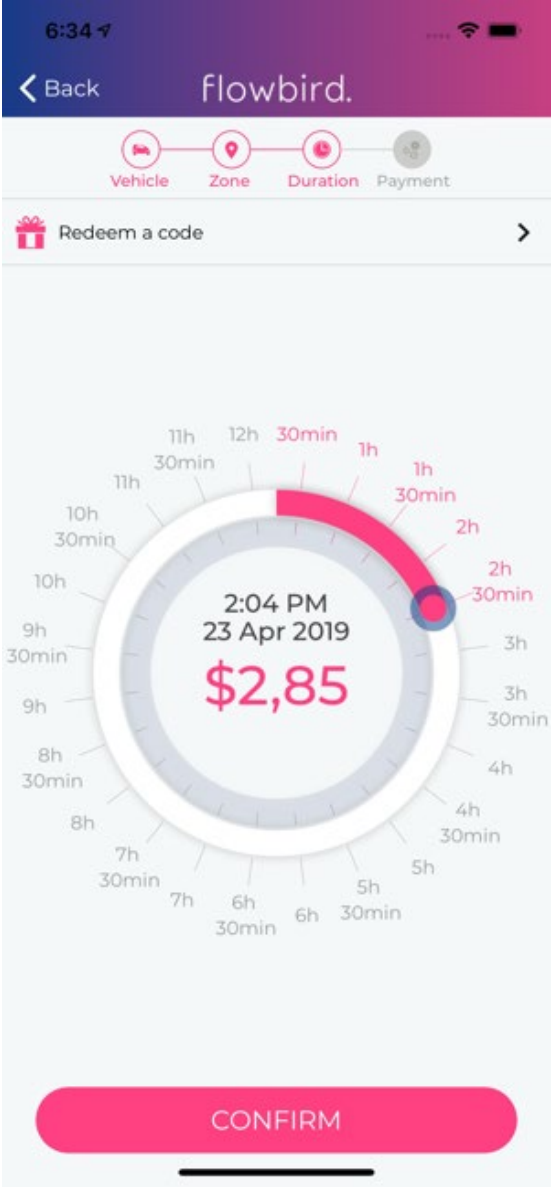

5) The time duration of the event code will be auto-populated; click on *Purchase* at the bottom of the screen*.*

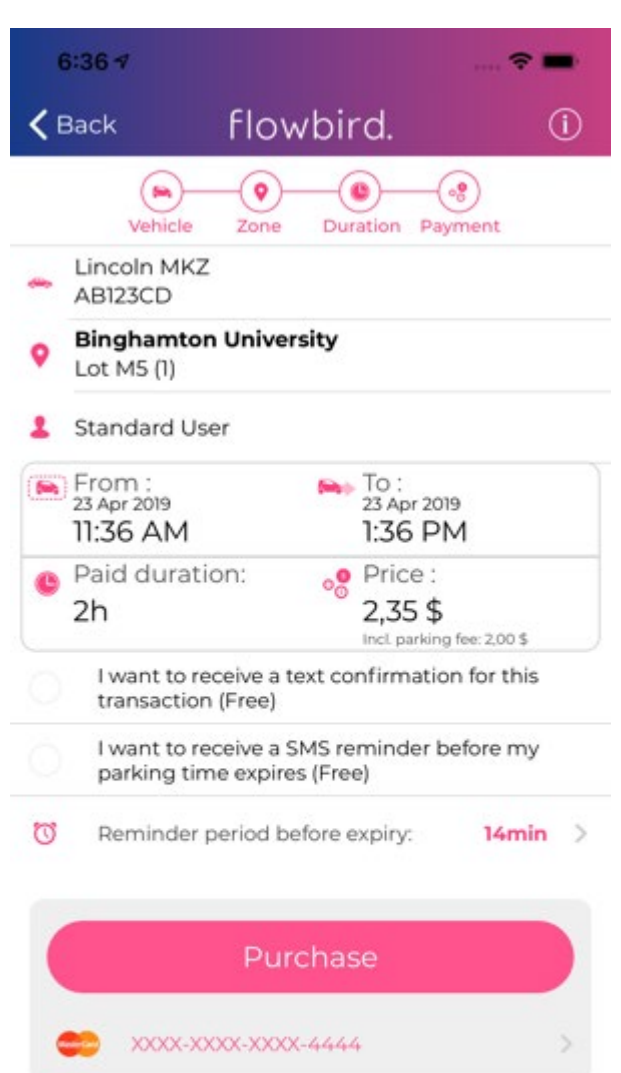

6) The next screen presents Transaction confirmation, please review and verify the information prior to selecting *Finish*.

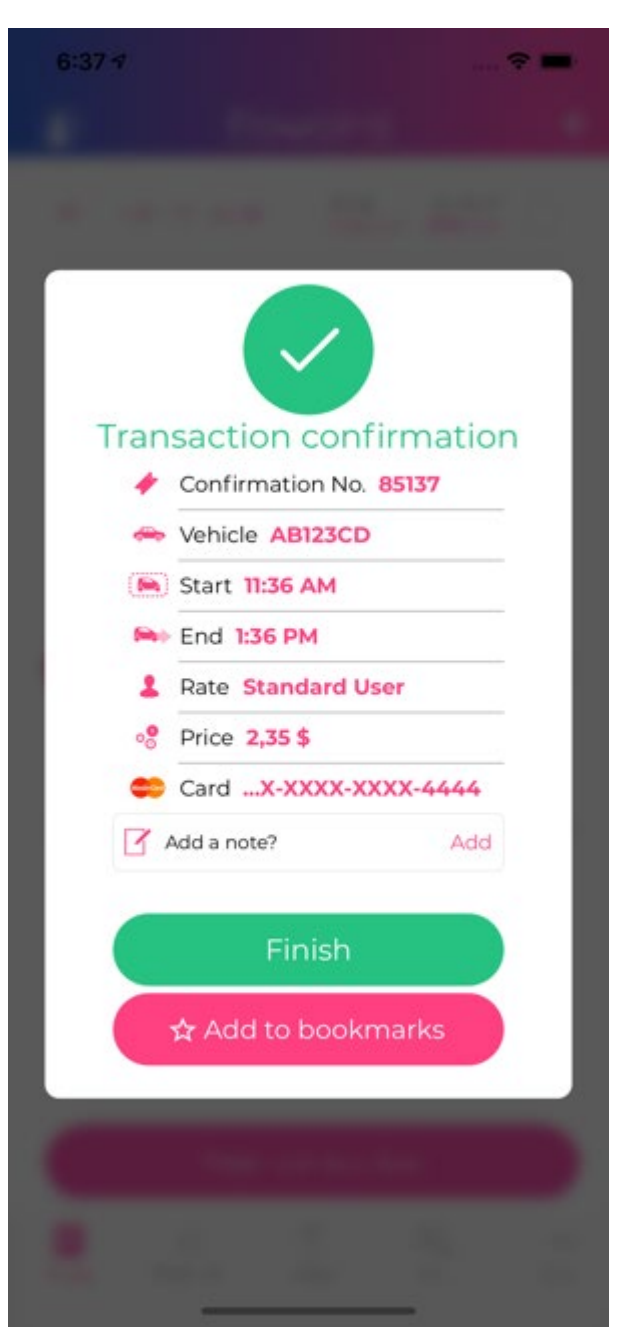

7) The final screen reflects the recent processed virtual permit as *Active* (located at the top of the screen).